# **SMART Notebook SE (Student Edition) for Windows® Operating Systems: A Reference of Features and Functions**

SMART Notebook SE (Student Edition) software has the same features as SMART Notebook 10, but is designed specifically for students. Students can access and complete digital assignments, take notes, respond to assessments and organize digital material. Whether at home, at the library or at school, they can interact with both teacher-created and studentauthored lessons.

SMART Notebook SE also has file management capabilities, which allow students to create, share, classify and store homework assignments.

# **USB Bracelet**

- Includes SMART Notebook SE software and space for you to save your files and multimedia content.
- Lets you take your .notebook files with you and open them on any computer with a Windows® operating system.

#### **Multiple Language Support**

Supports 17 languages.

#### **SMART Notebook File Search**

• Search text within .notebook files.

#### **Flags**

- Use flags to represent different words, and associate these flags with objects in .notebook files.
- Filter the binder to display only .notebook files that contain a particular flag.

#### **Multiple-Level Filtering**

- Filter the binder to display only recently accessed files; files with a certain due date, subject, keyword or flag; or a combination of these filter settings.
- Edit a file's properties at any time.

#### **Binder Backup**

- Back up all the files in the binder at the same time. In addition to the contents of the file, you save all of each file's properties, including its keywords, subject and due date.
- Schedule reminders to prompt you to back up the binder at regular intervals.

#### **Multiple File-Type Support**

- Add any file to the binder, including photos, documents and audio files.
- View .notebook files in the binder preview window.

#### **SMART Notebook SE Files**

- Send your .notebook files as e-mail attachments from within SMART Notebook SE.
- Export your .notebook files as Web pages, image files, PDF files or PowerPoint® files.

#### **(SMART Notebook SE) My Home Page**

- Personalize your My Home page with pictures, multimedia files and frequently used information.
- Locate your homework assignments quickly by using the quick links to homework due today, tomorrow and this week.

#### **(SMART Notebook SE) My Binder Page**

- See all your homework assignments as .notebook files.
- Manage your assignments by giving them subject names, entering due dates and listing keywords.

# **SMART Notebook SE Pages**

Use SMART Notebook SE to prepare dynamic multimedia digital assignments. View your work on the **Page Sorter**, **Gallery**, **Attachments**  and **Properties** tabs, which you can access with a single click.

- The **Page Sorter** tab displays a thumbnail of each page. You can place the thumbnails on the left or right side of the workspace or hide them to display as much of your workspace as possible. Expand the Page Sorter tab so you see thumbnails in single or in multiple rows, and then select and drag-and-drop pages to rearrange them. When you have a large document, you can group pages so you can find a particular group quickly.
- The **Gallery** tab displays a customizable collection of pictures, backgrounds, interactives, multimedia files and lesson activities that are included with SMART Notebook SE. Drag items from the Gallery tab to your current page. You can access educational content and online resources directly from the Gallery tab.
- The **Attachments** tab displays the files you attached to your .notebook file. You can attach documents, shortcuts to files and Web links to .notebook files. SMART Notebook SE compresses attached files to ensure your .notebook file size remains manageable.
- The **Properties** tab displays options for your selected objects. Choose from an extensive number of colors and styles to fill or outline your object. You can modify object transparency, add background colors and change text styles (font, size, bold, italic, underline, superscript and subscript). Use the Eyedropper tool to select any color from your color palette and outline or fill objects. Create the effect of objects fading in or out of view, rotating, moving across the page or flying in from outside the page. Record your actions, and then replay the recording later.

# **SMART Notebook SE Gallery Collections**

Gallery Essentials is a library of over 6,600 images, backgrounds and multimedia files in many subject categories. Access it directly from the SMART Notebook SE Gallery tab.

- Add to your gallery by importing files from other sources into your **My Content** folder. Rename and reorganize your collections.
- Customize your pages by creating reusable themes. Select fonts, images and background colors, and apply them to all the pages in your files to instantly create a cohesive look and feel to your lesson.

#### **You can use the Gallery to:**

- Import and integrate image files in .jpeg, .png, .wmf, .emf, .tif, .bmp and .gif format.
- Import and integrate video files in .flv format.
- Import and integrate audio files in .mp3 format.
- Search Gallery items by keywords.

The SMART Notebook SE USB bracelet supports the My Content folder but not Gallery Essentials.

#### **Objects on the SMART Notebook SE Page**

The objects and notes you create in SMART Notebook SE are individual, selectable objects that you can edit in a variety of ways. Aside from changing properties such as color, line style and transparency, you can:

- Rotate an object.
- Resize an object.
- Clone one or more objects an unlimited number of times.
- Lock an object to protect it from editing.
- Group and ungroup objects.
- Flip an object horizontally or vertically.
- Rearrange an object within a stack of objects.
- Link an object to a website, a document or a page.
- Attach an audio file to any object.
- Drag an object to another page using the **Page Sorter** tab.
- Convert handwritten notes to text using the text recognition feature.
- Use any TrueType® font installed on your computer from 8 to 72 points in size:
- Make text bold, italicized, underlined or colored.
- Align text to the right, left or center.
- Flip text to vertical.
- Add bullets to text.
- Add superscripts, subscripts and math symbols.
- Resize text to any size by pressing and dragging the text box.

# **SMART Notebook SE Software Functions**

#### **Import Functions**

- Add a .notebook file to your My Binder page.
- Set SMART Notebook SE as the default program for .notebook files. **Export Functions**
- Export a .notebook file in a variety of formats, including .notebook, .html, .pdf, .gif, .jpeg, .bmp, .png and .ppt.
- Export a page as a Gallery item for repeated use.

# **Print Functions**

- Print all pages or a selection of pages in a .notebook file.
- Print your pages in fullsize or in thumbnail size with room to write notes.
- Add header, footer and date information to each printed page.
- Add page numbers.

# **Edit Functions**

- Undo an unlimited number of actions by clicking **Undo**. Reverse the Undo command by clicking **Redo**.
- Duplicate an object using the **Clone** command.
- Cut, copy and paste your objects.
- Check your entire .notebook file for spelling mistakes.
- Clear or delete your page.

#### **Save Functions**

• Save your assignments in your My Binder page for later.

# **View Functions**

- Display the **Screen Capture** toolbar to easily capture an image and automatically place it on a page.
- Display thumbnail pages on a side bar on the Page Sorter tab, and then organize pages and move objects from page to page. Hide the side bar to display more of your pages.
- Customize your toolbar with the tools you use most frequently.
- Use **Full Screen** view to hide the title bar, menu bar and taskbar and to display as much of your page as possible.
- Zoom your pages 50%–300%.
- View two pages at the same time using **Dual Page Display**.
- Use the **Pin Page** feature to keep a page visible when you use Dual Page display.
- Choose to show all links when your page opens.

#### **Insert Functions**

- Insert a blank page anywhere in the .notebook file.
- Insert .bmp, .jpeg, .gif, .png, .tiff and .wmf picture files.
- Insert scanned picture files.
- Insert Adobe® Flash® Player compatible files and .flv video files.
- Insert Gallery items.
- Insert hyperlinks on objects and as text.
- Insert .mp3 sound files.
- Insert tables, and then add objects to the table cells, including freehand objects, geometric shapes, lines, text and graphics.

# **Format Functions**

- Make text bold, underlined or italicized.
- Change object transparency.
- Lock an object to protect it from editing.
- Set an object so you can clone it as many times as you like.
- Apply background colors to pages.
- Create a customized theme, and then apply it to all the pages in a group.
- Automatically align objects in relation to each other using vertical and horizontal alignment guides.

#### **Draw Functions**

- Group objects, and then interact with them as a single object.
- Flip objects horizontally or vertically.
- Draw using the Pen, Creative Pen, Line and Shape tools in a variety of color, styles and thicknesses.
- Change fill color, outline color, line thickness and line ends.
- Highlight text with highlighter ink that automatically straightens.

# **Additional Tools on the Toolbar**

- Use the **Shape Recognition** tool to draw freehand circles, polygons, arcs and lines, and then let SMART Notebook SE automatically convert them into objects you can fully customize.
- Use the **Magic Pen** tool to write or draw in digital ink that fades after approximately 10 seconds, to draw a circle that creates a spotlight effect and to draw a rectangle that creates a magnifying effect.
- Select the **Fill** tool to fill shapes with the last color you used.
- Type notes and use the font type, size and style you want.
- Create a freehand shape with the same outline color, fill color, transparency, line style and line thickness as other shapes.
- Apply fill effects from the **Properties** tab to fill shapes with solid colors, gradients, images or patterns.
- Connect in real-time to a live tutor at tutor.com for help with your homework. You can buy time in blocks of minutes to use whenever you like.

# **Customize your SMART Notebook SE Toolbar**

Personalize your toolbar to display the tools you use most. Use it at the top of your page or move it to the bottom for easy access. Once you've selected a tool, you can scroll through a horizontal menu that doesn't interfere with your page and stays open until you finish.

#### **Toolbar Buttons**

- New Document
- **Export Document**
- Save Document
- Previous Page
- **Next Page**
- Add Page
- Paste
- Undo
- Redo
- Delete
- Dual Page Display
- Screen Capture Toolbar
- Table
- **Select**
- Pen Tool (customizable)
- Creative Pen Tool
- (customizable)
- Eraser Tool (customizable)
- Line Tool (customizable)
- Shape Tool (customizable)
	- Circle
	- Rectangle
	- Triangle
	- Right-Angle Triangle
	- Diamond
	- Pentagon
	- Hexagon
	- Rhombus
	- **Trapezoid** – Star
- Arrow
- Check Mark
- X Mark
- Thought Balloon
- Speech Balloon
- Toolbar Up/Down
- Shape Recognition Tool
- Magic Pen tool
- Fill Tool
- Text (customizable)
- Fonts Toolbar:
	- Font Selection
	- Font Size
		- (8 points–72 points)
	- Bold Text
	- Italic Text
	- Underline Text
	- Color
	- Left Justified
	- Centered
	- Right Justified
	- Text Direction
	- Bullets
	- Subscript
	- Superscript
	- Character Palette
	- Auto Spell Check
- Properties Tab
- Tutor.com

# **Other SMART Notebook SE Tools**

#### **Spotlight**

Draw attention to a particular area on the page. Move the Spotlight, change its shape, make its background transparent or remove it.

#### **Magnifier**

Enlarge any area so the audience can see details on the display.

#### **Pointer**

Move the Pointer arrow anywhere on the page.

#### **Screen Capture Toolbar**

Display the Screen Capture toolbar to easily capture an image and place it automatically on a page.

#### **Screen Shade**

Control the information you display by placing a shade over your desktop. Pull it back in one of four directions to gradually display your page.

#### **SMART Recorder**

Record your actions on your page as .avi and .wmv files that you can view with SMART Video Player and other media players. If you have a microphone, you can also record your speech.

#### **SMART Video Player**

Use SMART Video Player to view videos. Adjust play speed and view your videos frame by frame. Configure SMART Video Player to pause when you write digital ink notes.

www.smarttech.com/support www.smarttech.com/contactsupport Support +1.403.228.5940 or Toll Free 1.866.518.6791 (U.S./Canada)

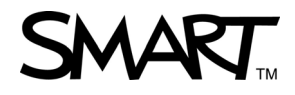

© 2008–2009 SMART Technologies ULC. All rights reserved. The SMART logo and smarttech are trademarks or registered trademarks of SMART Technologies ULC in the U.S. and/or other countries. All other third-party product and company names may be trademarks of their<br>respective owners. Patent No. US6320597 and US6326954. Other patents pending. Contents a